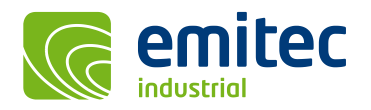

# **WinField Release 2023 – neu für Windows 11**

Die neuen Features im Überblick:

- ❑ ICNIRP Health Physics 2020 RF Grenzwerte 100 kHz 300 GHz implementiert
- ❑ ESRI Shape-Format Import für Gebäude und Geländemodell unterstützt
- ❑ Berechnung als % einer Grenzwertrichtlinie ## per CMD mit '/GL##'
- ❑ Schallpegelberechnung in Immissionspunkten als Terzspektrum
- ❑ Laden und Update der Koordinatenliste über Kommandozeile

#### **Erweiterung der Bibliotheken:**

• Neu integriert sind die ICNIRP Grenzwerte 2020 aus Health Physics Vol. 118 No. 5 für den RF Frequenzbereich von 100 kHz - 300 GHz. Ebenfalls neu ist der IEEE Standard C95.1TM-2019, 0 Hz to 300 GHz.

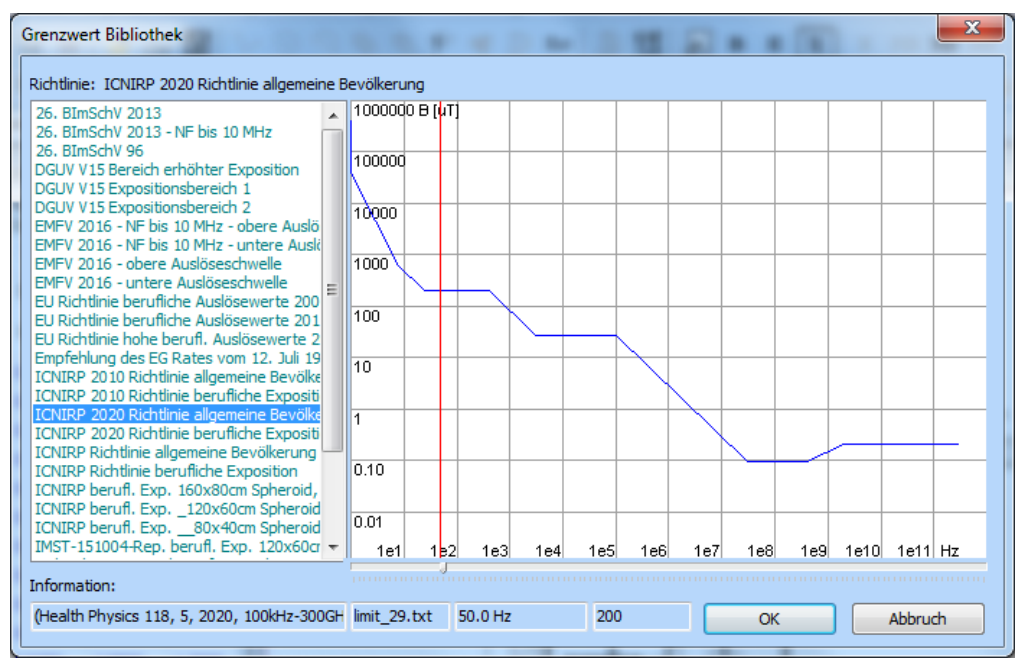

*Abb.: neue ICNIRP Grenzwertrichtlinie aus Health Physics 2020 RF 100 kHz - 300 GHz*

#### **Neue Berechnungsfunktionen:**

- Wenn man eine Geometrie aus mehreren einzelnen Mastabschnitten zusammenfügt, wie diese zum Beispiel von 'Trassierungs-Programmen' exportiert werden war es möglich, dass in den Feldberechnungen Artefakte an den Mastfüßen erschienen, weil doppelt und dreifach 'identische Masten' durch das Zusammenkopieren einzelner Abspannfelder auftreten. In der aktuellen Version werden diese 2-,3-fach-Masten automatisch erkannt und während der Berechnung übersprungen, wodurch eine manuelle Korrektur nicht mehr erforderlich ist. Diese sogenannten 'identischen Masten' hätten eigentlich manuell gelöscht werden sollen. Falls dies nicht erfolgte, so werden 'identische Masten' bei allen Projekten vor Release 2023 automatisch korrigiert, wodurch in der Regel geringere elektrische Feldstärken in der direkten Umgebung dieser Masten resultieren. Die gleiche automatische Korrektur wurde auch für 'identische Gebäude' implementiert.
- Von der CMD-Kommandozeile konnte man bisher nur die magnetische Flussdichte B oder die elektrische Feldstärke E berechnen, was jetzt um die Peak-Werte per /BP und /EP erweitert wurde. Durch die zusätzliche Kommandozeilen-Option /GL ist es jetzt auch möglich die Grenzwertbibliotheken zu verwenden, um B,E als % vom Grenzwert zu berechnen. Hierfür gibt es folgende Möglichkeiten: mittels '/GL+' erfolgt die Berechnung mit der Grenzwertrichtlinie die dem Projekt aktuell zugeordnet ist; mittels der Option '/GL-' wird die aktuell zugeordnete Grenzwertrichtlinie wieder entfernt; mittels der Option '/GL##' kann die Nummer der zu verwendenden Grenzwertrichtlinie angeben werden (falls man diese wechseln möchte).

|                         | <b>BET</b> Administrator: C:\Windows\system32\cmd.exe                                                         |  |
|-------------------------|----------------------------------------------------------------------------------------------------|--|
| $\angle$ RP $\angle$ EP | /B /E /DBA (calculate B-field, E-field or Audible-Noise-Level)<br>(calculate Peak-value for B-field, E-field) |  |
| $\sqrt{GL444}$ . -. +   | (calculate B-, E-field with ##-GuideLine or -del/+add)                                                        |  |

*Abb.: neue Kommandozeilen-Optionen zur Berechnung der Peak-Werte und als % vom Grenzwert*

#### **Allgemeine Neuerungen:**

- Die Warnmeldung 'Found conductors with different frequencies!', erscheint nur noch, wenn diese Leiter zumindest Spannung oder Strom aufweisen, es sich also nicht um Erd- oder Neutralleiter handelt.
- Neu ist die Möglichkeit auf der CMD-Kommandozeile Koordinatenlisten als \*.kor- oder \*.gps-Datei anzugeben. Die Software öffnet dann automatisch die Koordinatenliste beim Programmstart und updatet die Listenwerte. Durch zusätzliche Angabe des Parameters /AUTOSAVE kann die Koordinatenliste mit den ausgelesenen Werten gleich wieder gespeichert werden. Mittels einer Batch-Datei ist es hierdurch möglich in bestehenden Projekten möglichst schnell Koordinatenwerte auszulesen, ohne die Bestandsprojekte noch einmal neu von Hand zu öffnen.

### **Kartographische Daten:**

- Zur Erläuterung der Verwendung von gps-Koordinaten in der Koordinatenliste befindet sich eine Erläuterungs-Datei mit dem Namen 'gps\_example\_readme.txt' im Ordner 'example'.
- Der Datenimport unterstützt jetzt auch Shape-Format (\*.shp-Datei). Unterstützt werden Leiter bzw. Transmitter sowie Gebäude und das Geländemodell. Der Import hat die gleiche Performance wie der reguläre dxf-Import, wobei die Originaldaten bei vielen Behörden im Shape-Format vorliegen.

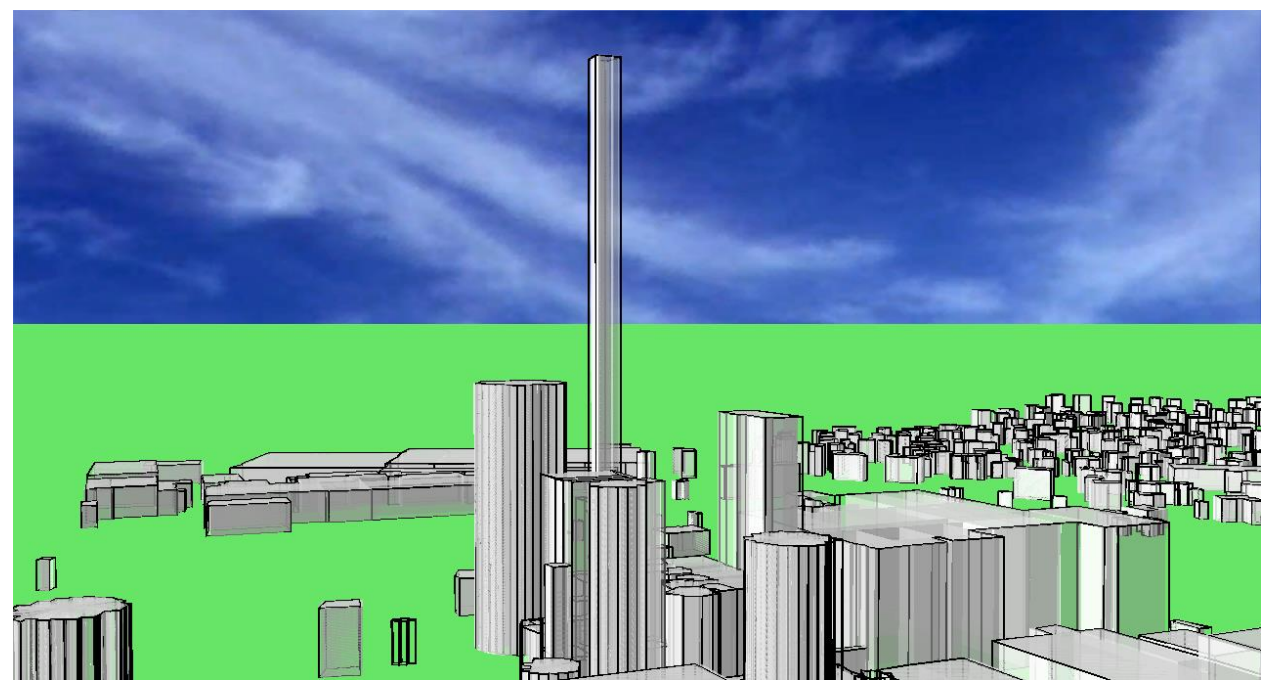

*Abb.: Import von Gebäuden im Shape-Format*

## **Verbesserte Benutzeroberfläche:**

• Bei einer Schallpegelberechnung kann der Pegel für Immisionspunkte nicht nur als Einzahlwert, sondern auch als Immisionsspektrum ausgelesen werden. Dieses Spektrum war bisher ein Oktavspektrum und wurde jetzt auf ein Terzspektrum erweitert. Hierdurch ist die Beurteilung der Tonalität wesentlich einfacher geworden,

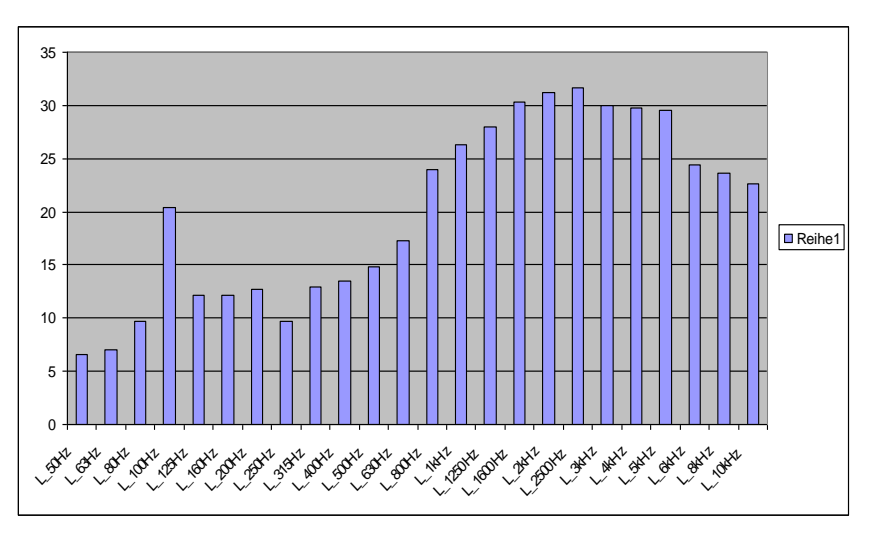

*Abb.: neues Spektrum im Immissionspunkt als Terzspektrum mit eindeutiger Erkennbarkeit der 100 Hz Tonhaltigkeit* 

#### **Virtual Reality Interface:**

• Um Fehler bei bestimmten Grafikkarten in Zusammenhang mit den 3D-Fenstern zu verhindern werden die 3D-Fenster jetzt nur dann aufgebaut, wenn man anstelle des Bitmap-Tab auf den 3D-Tab klickt.

#### **Forschungsgesellschaft für Energie und Umwelttechnologie - FGEU mbH Yorckstraße 60, D - 10965 Berlin, Telefon 030 / 786 9799, Telefax 030 / 786 6389**